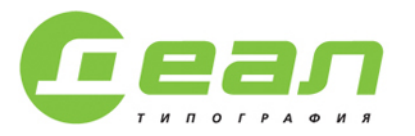

Россия, Новосибирск, 630033. г-оссая, гювосаоарск, 050055,<br>ул. Брюллова, 6а,<br>тел. Іфакс: (383) 3 340-270 (...75) e-mail: zakaz@dealprint.ru www.dealprint.ru

# **Требования к исходным материалам Заказчика**

### **Перечень предоставляемых Заказчиком исходных материалов:**

Для исполнения задания Исполнителем по изготовлению полиграфической Продукции Заказчик обязан предоставить исходные материалы:

- **макет в электронном виде;**
- **распечатку макета, подписанную Заказчиком;**

• **подписанный Заказчиком макет готового изделия (если изделие является сложной конструкцией)**

## **Основные требования типографии ООО «ДЕАЛ» к приему исходных материалов в печать**

Предполагается, что все исходные материалы подготовлены с учетом данных технических требований и не требуют никаких правок. Обращаем ваше внимание, что исходные материалы, не соответствующие техническим требованиям, **могут привести к браку в процессе печати и послепечатной обработки.** Отдел допечатной подготовки проводит проверку материалов на соответствие техническим требованиям, **но не гарантирует обнаружения всех ошибок и несоответствий.** Отдел допечатной подготовки сообщает об обнаруженных ошибках и дает рекомендации по их устранению. *В отдельных случаях возможна доработка макета до соответствия техническим требованиям, сроки и стоимость доработки оговариваются отдельно.* 

Оптимальный путь передачи нам файлов - через наш фтп-сервер. Путь вам укажет менеджер по требованию. Не рекомендуется закачка файлов на публичные FTP - серверы и файлообменники. Не желательно размещать файлы на файлообменниках, требующих ввода букв, цифр, просмотра рекламы, отправки СМС и т.п.

#### **Создание ярлыка для открытия узла FTP в проводнике Windows**

1. Откройте компонент «Компьютер». Для этого нажмите кнопку Пуск и выберите пункт Компьютер. 2. Нажмите правой кнопкой мыши любую область в папке, а затем выберите пункт Добавить новый элемент в сетевое окружение.

3. Отобразится окно мастера добавления сетевого подключения. Нажмите кнопку Далее.

4. В мастере выберите пункт Выберите другое сетевое размещение, а затем нажмите кнопку Далее.

5. Укажите имя узла FTP логин:пароль@deal.siberia.net, следующее за «FTP://», а затем нажмите кнопку Далее.

6. Для использования имени и пароля снимите флажок рядом с пунктом Анонимный вход. Укажите имя пользователя, а затем нажмите кнопку Далее.

7. По умолчанию имя ярлыка совпадает с FTP-адресом. Чтобы назначить ярлыку другое имя, введите его в поле Введите имя для этого сетевого размещения. Нажмите кнопку Далее.

### **Форматы электронных документов, принимаемых в производство:**

1. **PDF.** Файлы предоставляются в формате версии PDF не ниже 1,4 (совместимость начиная с Acrobat 5).

**PDF-файлы — это наиболее предпочтительный формат для передачи материалов. (Рекомендуется)**

**Для многостраничных изданий обложку необходимо дублировать - предоставлять PDF и исходный файл в той программе, в которой он был изготовлен (для корректировки корешка).**

2. EPS, TIFF, JPEG, PSD (Grayscale/CMYK/ Multichannel, 8 бит).

3. Adobe InDesign, Adobe Illustrator, CorelDRAW

*Если в этом списке не оказалось программы, используемой вами при подготовке публикации, то перед отправкой файлов в формате вашей программы необходимо связаться со специалистами допечатной подготовки.*

#### **Файлы поддержки**

К публикации (макету), где оставлен текст в шрифте (не переведен в кривые), **должны быть приложены шрифты,** которые используются в ней.

Если файлы предоставляются с текстом, переведенным в кривые, приложение файлов шрифтов необязательно.

В случае предоставления макета в программе Adobe InDesign, исполняется команда «Упаковка» (Package), при этом добавляются все внешние файлы, используемые в публикации, а также шрифты, и все это передается в типографию.

### **Общие требования к макетам**

#### **Размеры и допуски**

**1.** Размер готового изделия, а также поля под подрезку должны быть четко обозначены в файле направляющими или блидами (установки в настройках параметров страницы/листа)

**2.** В макете должны быть учтены поля на подрезку не менее 2 мм.

**Для многостраничного макета (журнал/книга и т.п.).** В макете должны быть учтены поля на подрезку по трем внешним сторонам (сверху, снизу, снаружи) – не менее 3 мм (для термоклеевого скрепления). При скреплении на скрепку внешнее поле на подрезку должно быть не менее 5 мм.

**3.** Расстояние от значащих элементов (колонтитулы, текст, логотипы) до края изделия, биговок должно быть не менее 5 мм, перфорации - не менее 8 мм, в корешке — не менее 15 мм. Если они не смакетированы «под обрез» («на вылет»).

**4.** На обложке корешок рассчитывается исходя из толщины внутреннего блока и толщины материала обложки. Для расчета корешка необходимо связаться с менеджером. Обложку предоставить в формате программы, в которой она была создана. В отделе допечатной подготовки скорректируют размеры согласно технологическим требованиям.

**5.** Не рекомендуется придавать корешку четкие границы.

**6.** Также следует учесть, что от края корешка до биговки 7 мм.

**В макете должны отсутствовать какие-либо специальные цветовые плашки, а также, для многостраничного макета, должны отсутствовать какие-либо метки реза или фальцовки.**

#### **Фальцовки и биговки**

**1.** При наличии в макете **биговок и/или фальцовок** необходимо в файле указать места **биговок и/или фальцовок.**

**2.** При наличии нестандартных фальцовок необходимо обратить на это внимание менеджера, ведущего ваш заказ.

#### **Распашные иллюстрации (для изданий с методом крепления термоклей)**

В случае необходимости состыковки изображения на обложке и первой страницы блока (или обложки и последней страницы блока) необходимо сделать раздвижку по 7 мм. ИТОГО — 14 мм. Это поле будет являться продолжением изображения (белых полей быть не должно).

Если состыковка изображения необходима внутри блока — раздвижка по 5 мм. ИТОГО — 10 мм.

*Желательно перед работой связаться с отделом допечатной подготовки, где дадут подробную консультацию по поводу раздвижки изображений.*

#### **Цветовая модель**

**1.** В макете допустимы только цвета цветовой модели **CMYK** или **PANTONE – solid или metallic**.

**2.** Объекты, которые печатаются цветами Pantone, в макете должны быть определены из специальных таблиц цветов Pantone.

*Нельзя использовать цвета RGB. Перед отправкой файлов в типографию необходимо проверить соответствие используемых цветовых моделей требованиям типографии.*

#### **Растровая графика**

1. Допустимые цветовые модели – CMYK, Grayscale, Bitmap.

Минимально допустимое разрешение файлов – CMYK, Grayscale – 300 ppi; Bitmap - 1200 ppi. Допустимые форматы файлов – Photoshop PDF, Photoshop EPS, TIFF, PSD.

*В случае использования Multichannel, Duotone необходимо связаться с отделом препресс.*

*Изображения должны быть без лишних alpha channel, слоев, spot-каналов. Файл необходимо сохранять без использования JPEG-компрессии.*

2. Максимально допустимая сумма краски *(total ink limit)* — 320 %.

При плотном запечатывании лица и оборота на бумагах от 90-120-130 гр на кв. м необходимо снизить полную сумму красок: делать по 280-300 % на каждой стороне.

#### **Графические элементы**

**1.** Композитный черный (глубокий черный) — С 50%, M 40%, Y 40%, К 100%. **(Рекомендуется)**

**2.** Черный текст (тонкие черные линии) должен быть в одну краску – 100% черный.

**3.** Для всех объектов - максимальная сумма красок не более 320%.

Необходимо обратить пристальное внимание при использовании прозрачностей на темных объектах, проконтролировать сумму красок.

**4.** Рекомендованная толщина линии в одну краску — 0,07 мм. Рекомендованная толщина линии, окрашенной более чем в одну краску, — 0,13 мм. **(Рекомендуется)**

**5.** Рекомендованный размер текста в одну краску — 5 pt. Рекомендованный размер текста, окрашенного более чем в одну краску — 8 pt. **(Рекомендуется)**

**6.** Разрешение растровых элементов должно быть в пределах 300–450 dpi.

**В макете не должно быть лишних, неверных, случайных установок overprint.**

### **Требования к PDF-файлам**

Прочтите раздел «Общие требования к макетам». Файлы должны быть сохранены в версии не ниже версии PDF не ниже 1,4 (совместимость начиная с Acrobat 5).

#### **В файле не должно быть внедренных ICC-профилей.**

Все используемые шрифты должны быть внедрены в файл. Все изображения внедрены в файл без функции OPI. Внутри обрезного формата страницы и вылетов за обрез не должно быть объектов комментирования PDF-файлов.

#### **Размер страницы в PDF файле должен быть с полями подрезки. Страницы в файле PDF должны быть одного размера и с одинаковыми настройками подрезки (Crop box/Trim box).**

### **Требования к файлам Adobe InDesign**

Прочтите раздел «Общие требования к макетам». При подготовке файлов не должны быть задействованы нестандарные модули (plugins), отсутствующие в стандартном пакете программы.

Во избежание исчезновения объектов при печати, к которым применены градиентная прозрачность или Effects (эффекты), рекомендуется переводить в растровое изображение. **(Рекомендуется)**

Перед отправкой в типографию обязательно выполните проверку файла верстки командой File>Preflight. В окне отчета вы увидите информацию обо всех используемых шрифтах, красках и внешних файлах. Там же будет информация о возможных проблемах, таких как отсутствие необходимых шрифтов или внешних файлов.

Сборку файлов для отправки в типографию необходимо выполнить командой File –> Package. Далее в настройках установите все галочки, тем самым включив в сборку все внешние файлы, шрифты.

### **Требования к файлам Adobe Illustrator**

Прочтите раздел «Общие требования к макетам». Весь текст желательно перевести в «кривые». Во избежание исчезновения объектов при печати, к которым применены градиентная прозрачность или Photoshop Effects (эффекты Photoshop), рекомендуется переводить в растровое изображение. **(Рекомендуется)**

### **Требования к файлам CorelDRAW**

Прочтите раздел «Общие требования к макетам». Перед отправкой в типографию проверьте документ командой File>Document info. Сборка файлов производится командой File>Prepare for service bureau. При подготовке файлов укажите толщину линий явно, не задавайте толщину линий Hairline. Весь текст желательно перевести в «кривые».

• Не допустимо наличие следующих эффектов: Transparency, Lens, Тexture fill и Postscript fill. Использование данных эффектов может привести к неконтролируемому изменению цвета объектов при генерации PDF файла. Все вышеперечисленные эффекты СоrelDRAW должны быть конвертированы в СMYK — bitmap 300 dpi.

**Перед отправкой файла в типографию необходимо сделать PDF макета с настройками (см. требования к файлам PDF).** Для контроля цветов, наличия всех объектов, суммы красок, а также самой возможности генерации PDF.

# **Спецотделки (выборочное лакирование, тиснение, вырубка штампом)**

В файле макета объекты спецотделки (области для выборочного лакирования, тиснения, конгрева и контуры штампа) должны находиться на отдельном слое документа.

#### **Объекты лакирования, тиснения не должны содержать полутонов.**

*Для уточнения требований к объектам спецотделки (лакирования, тиснения, конгрева, по вырубным штампам) свяжитесь с менеджером или сотрудником отдела по допечатной подготовке.*

### **Дополнения**

**1.** Запрещается использовать вставки элементов из других макетов через буфер обмена или OLEсвязью.

**2.** При цветоделении все установки **overprint** в макете, расставленные дизайнером, **сохраняются.**

Поэтому, если в макете есть установки **overprint, расставленные дизайнером**, следует указать это отдельно в пояснительной записке или сопроводительном файле.

**Ошибочные установки overprint, выявленные на формах или на печати, исправляются за счет заказчика.**

**3.** Перед подготовкой макета, Заказчику желательно связаться со специалистом по допечатной подготовки и задать интересующие вопросы.

**4.** Макет на мониторе и на принтерной распечатке, как правило, не соответствует изображению на печатном спуске.

**5.** Проверка файлов заказчика на соответствие рекомендациям ОДП (см пункты с пометкой **Рекомендуется**) не является обязательной. Если поступившие файлы не соответствуют рекомендациям ОДП, сотрудники типографии не несут ответственности за возникшие в связи с этим недостатки печати.

#### **Дополнительные требования:**

1. В распечатке макета должна быть указана последовательность страниц в издании.

2. На тех страницах, где по соображениям дизайна сняты колонцифры, в распечатке макета должны быть указаны номера страниц вручную.

3. Если для печати используются дополнительные краски, то на макете желательно выделить объекты, которые печатаются дополнительным цветом, с указанием точного номера цвета Pantone.

4. Все распечатки должны хорошо читаться!

5. Распечатка макета должен быть полной, содержать все страницы публикации.

6. Распечатка макета не должна содержать редакторской и корректорской правки и должна быть подписана в печать ответственным за издание лицом с указанием даты подписания.

7. Если макет выкладывался на FTP, распечатки делают при приеме файла в отделе допечатной подготовки и отдаются на подпись менеджеру отдела продаж.